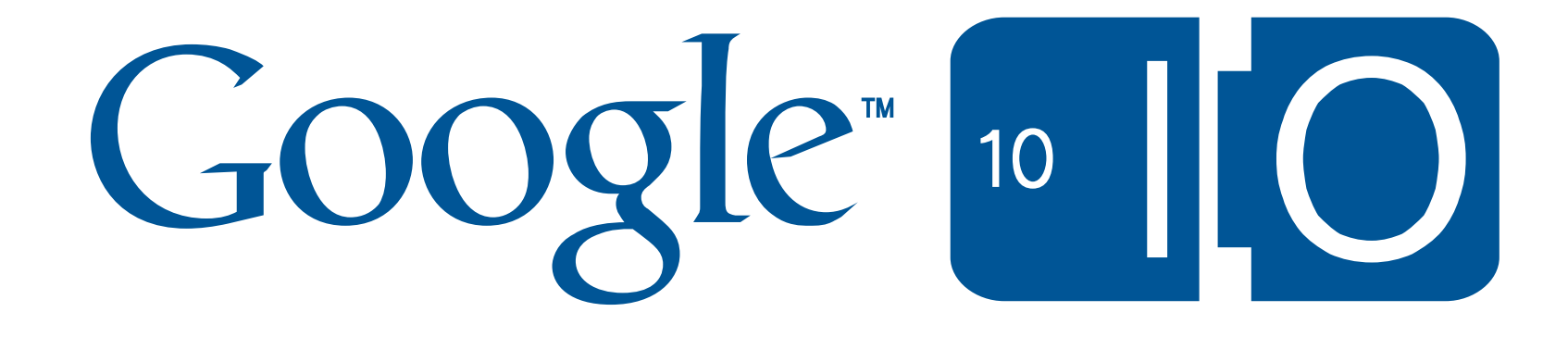

Michael Fink – Product Manager Amit Weinstein – Eng. Lead

# **GOOGLE CHART TOOLS: GOOGLE'S UNIFIED APPROACH FOR CREATING DYNAMIC CHARTS ON THE WEB**

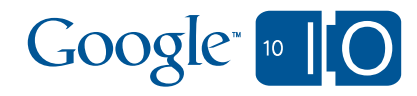

Follow this talk at …

<http://bit.ly/99tmxi>

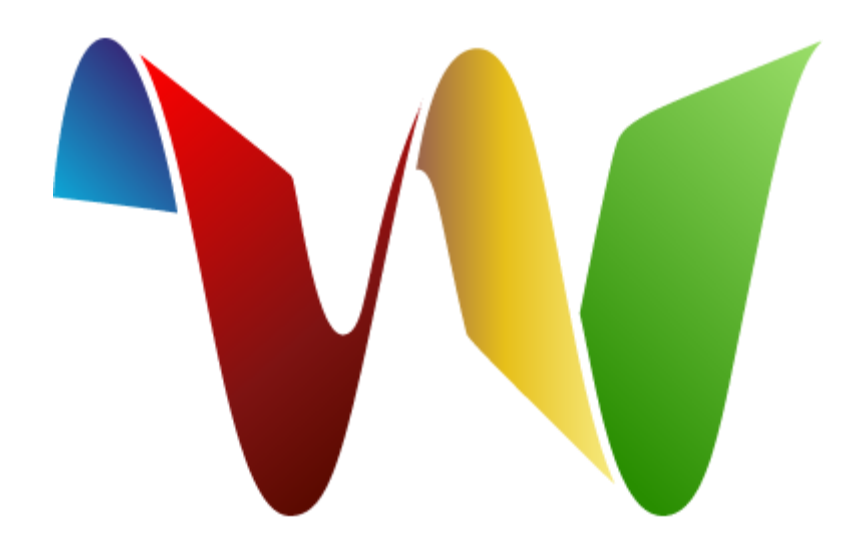

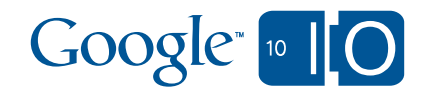

3

### Tweet patterns across day and time

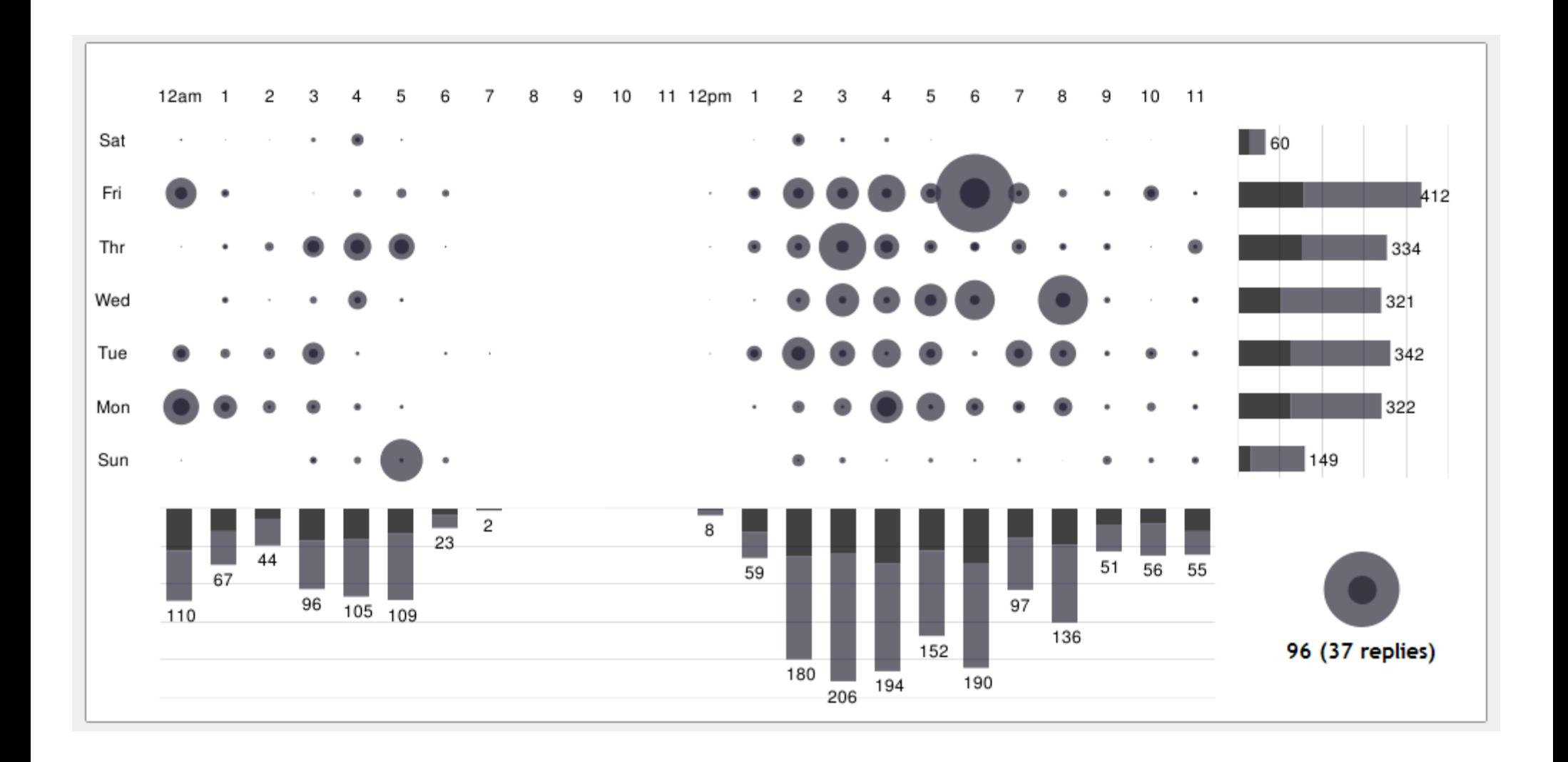

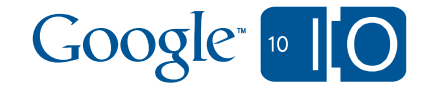

# Google Chart Tools

**mission**: make the world's structured data universally accessible & useful by providing enticing visualizations

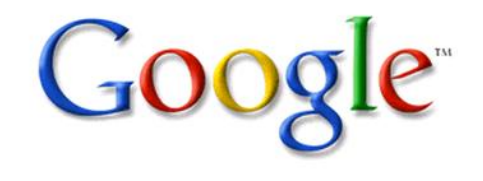

**Part 1**: Image charts - server side rendering

charts

- **Part 2: Interactive charts client side interactivity**
- **Part 3**: "Under the hood"
- **Part 4: Combining server side rendering with client** side interactivity

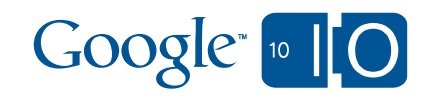

# **PART 1: IMAGE CHARTS**

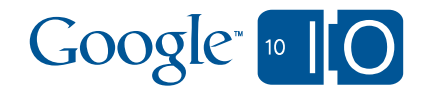

### Image Charts

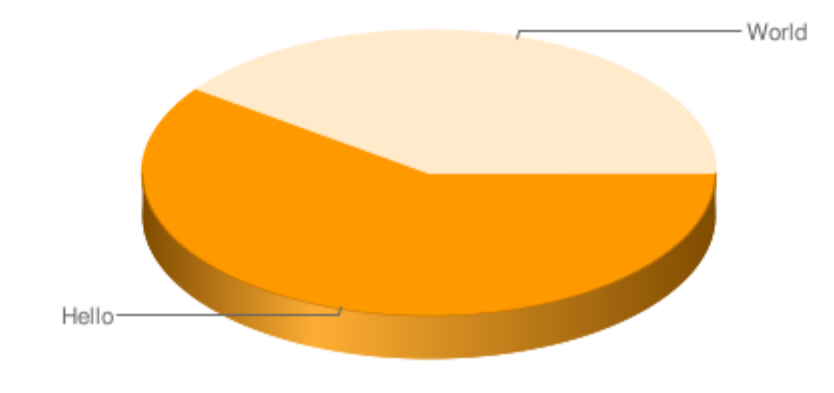

chs = 500x200  $cht = p3$  $chd = t:60,40$ chl = Hello|World

[http://chart.apis.google.com/chart?](http://chart.apis.google.com/chart?chs=500x200&chd=t:60,40&cht=p3&chl=Hello|World)[chs=500x200&chd=t:60,40&cht=p3&chl=Hello|World](http://chart.apis.google.com/chart?chs=500x200&chd=t:60,40&cht=p3&chl=Hello|World)

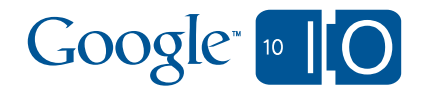

## Image Charts

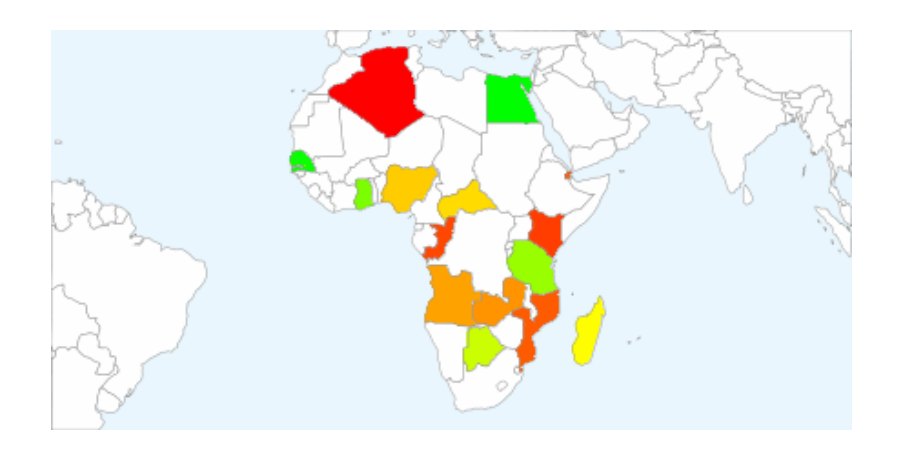

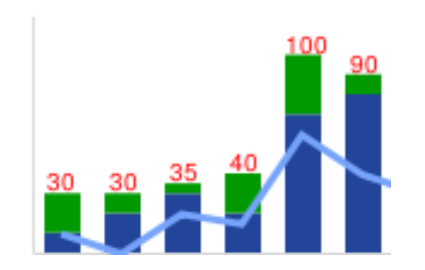

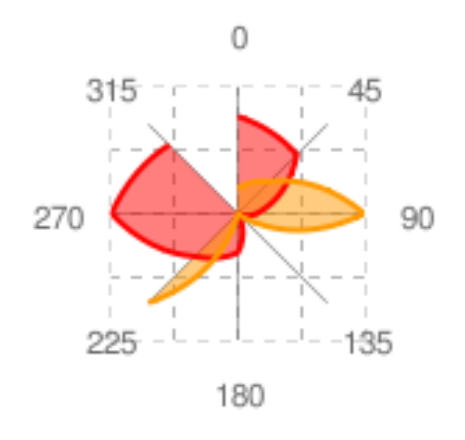

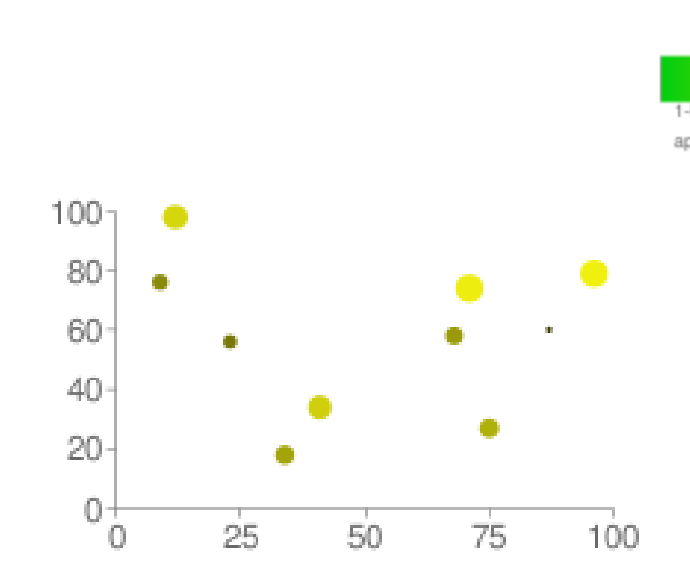

#### Average Electric Usage

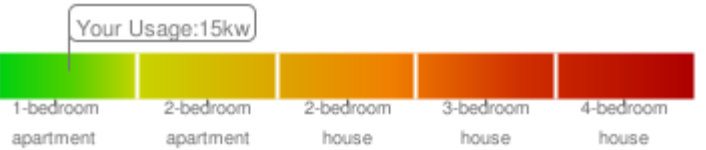

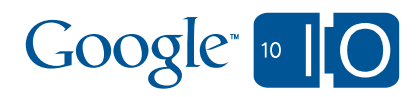

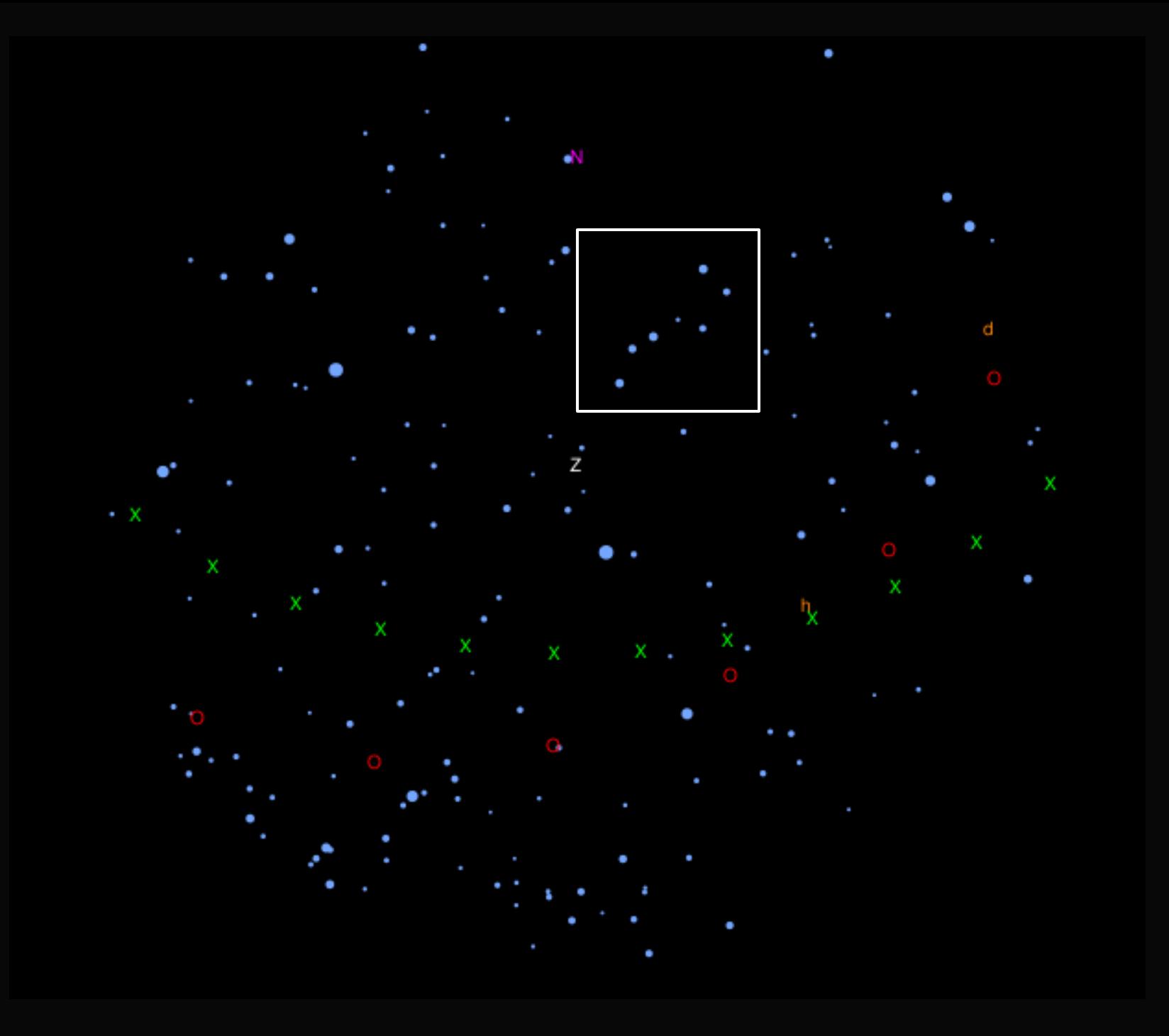

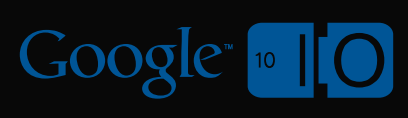

# Image Charts

• Step 1: image chart editor

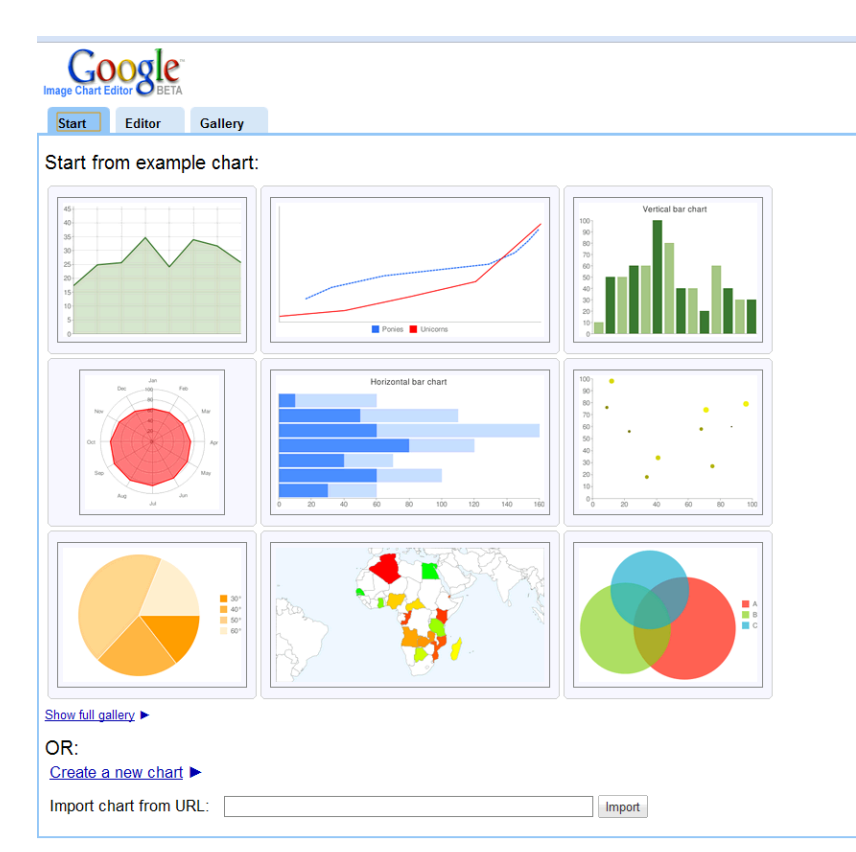

• Step 2: generate programmatically using PHP / JavaScript

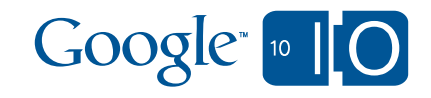

### Rendering service…

$$
x=\frac{-b\pm\sqrt{b^2-4ac}}{2a}
$$

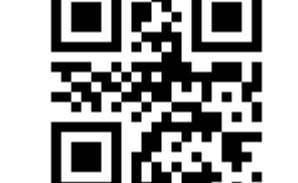

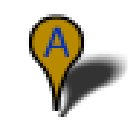

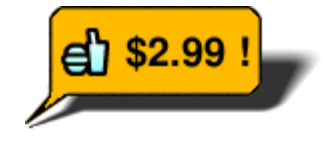

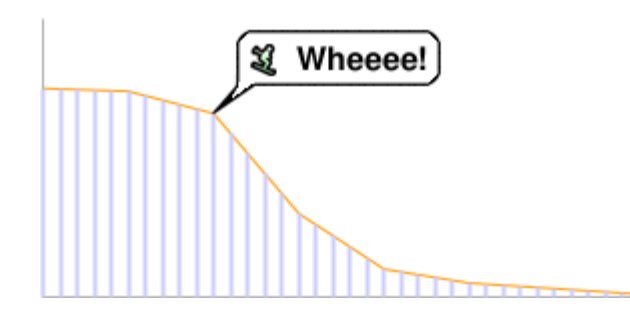

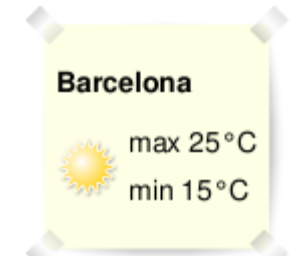

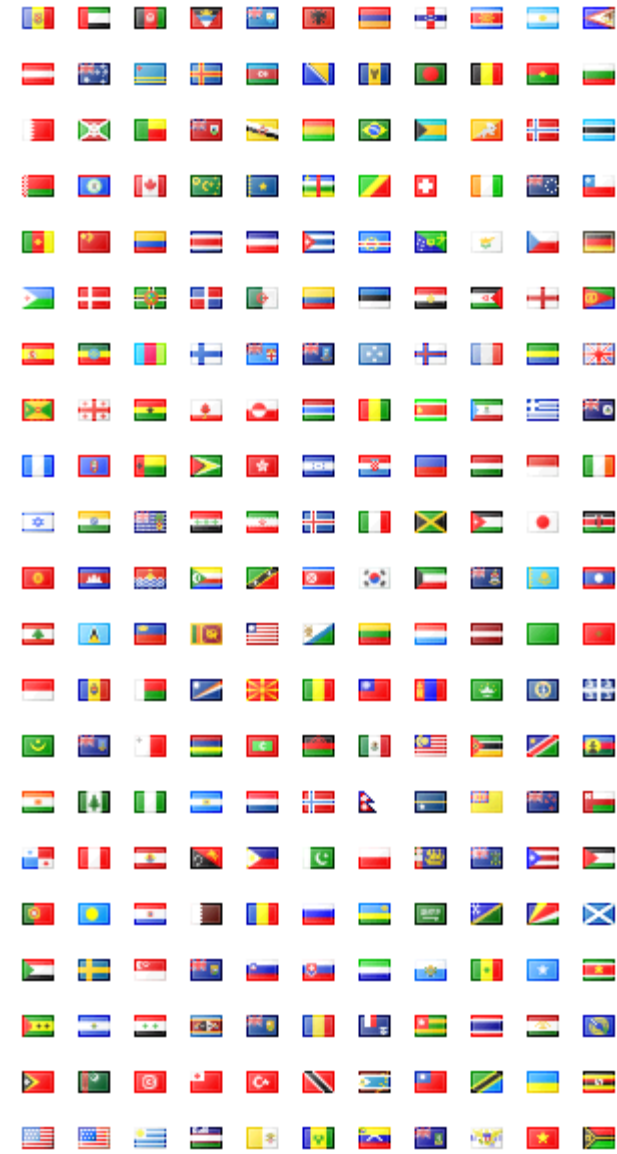

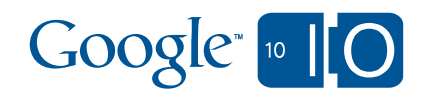

# **PART 2: INTERACTIVE CHARTS**

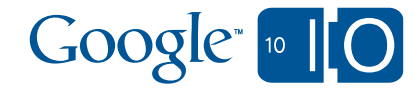

### Our chart gallery – a community effort

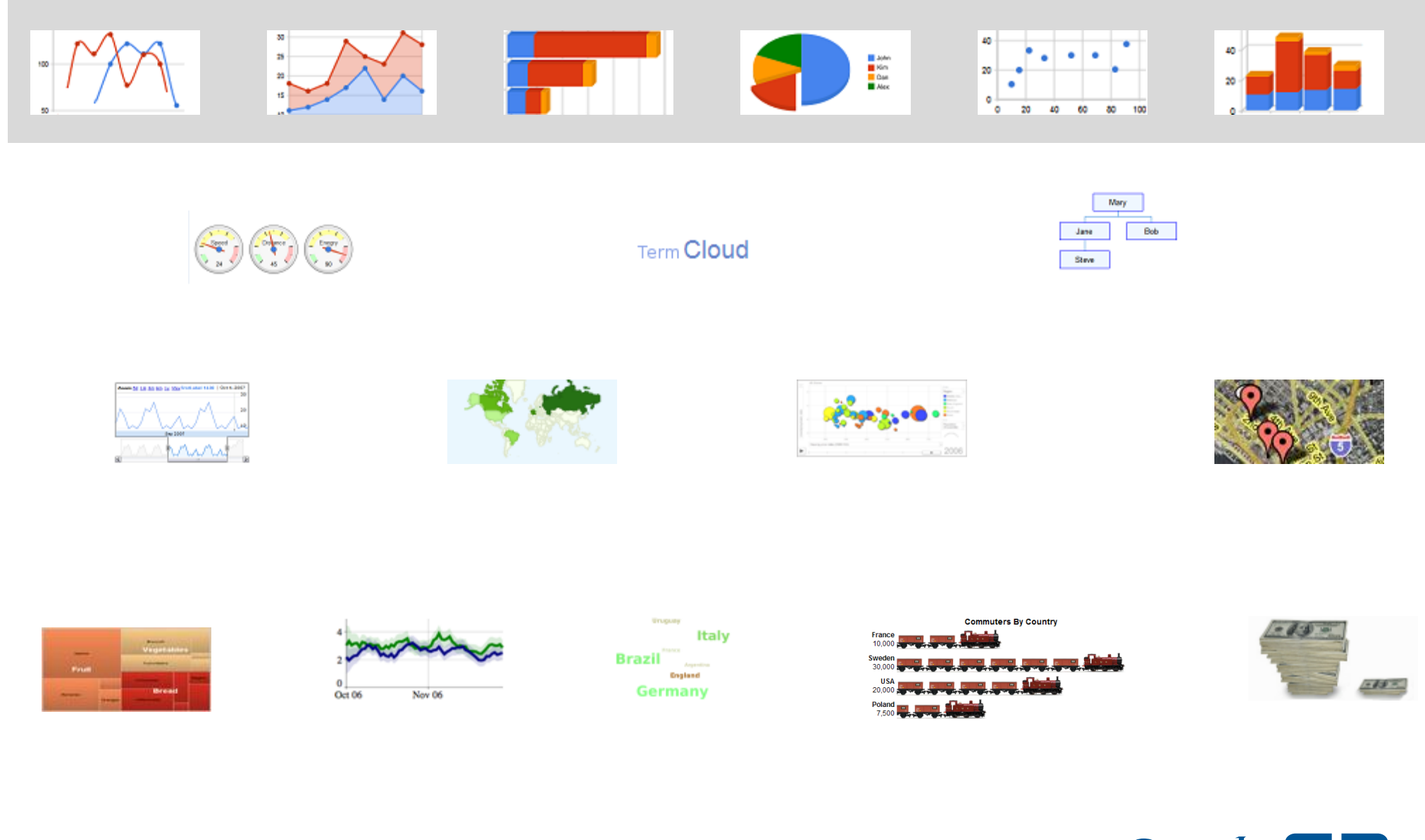

Google [10]

# Interactive charts – new design

- New look and feel
	- Color palette

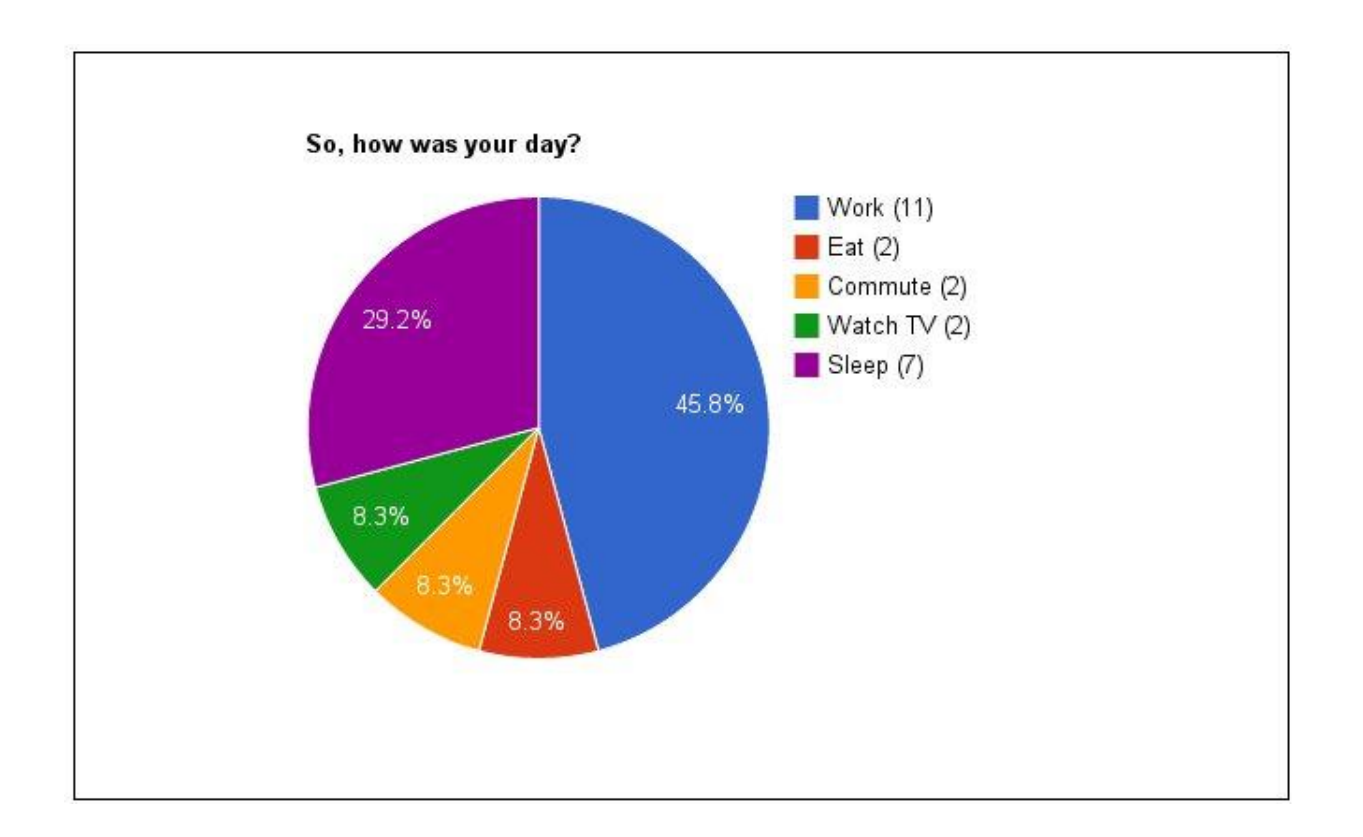

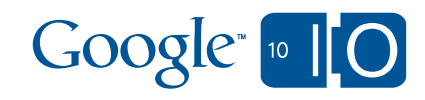

# Interactive charts – new design

- New look and feel
	- Color palette
	- Chart layout

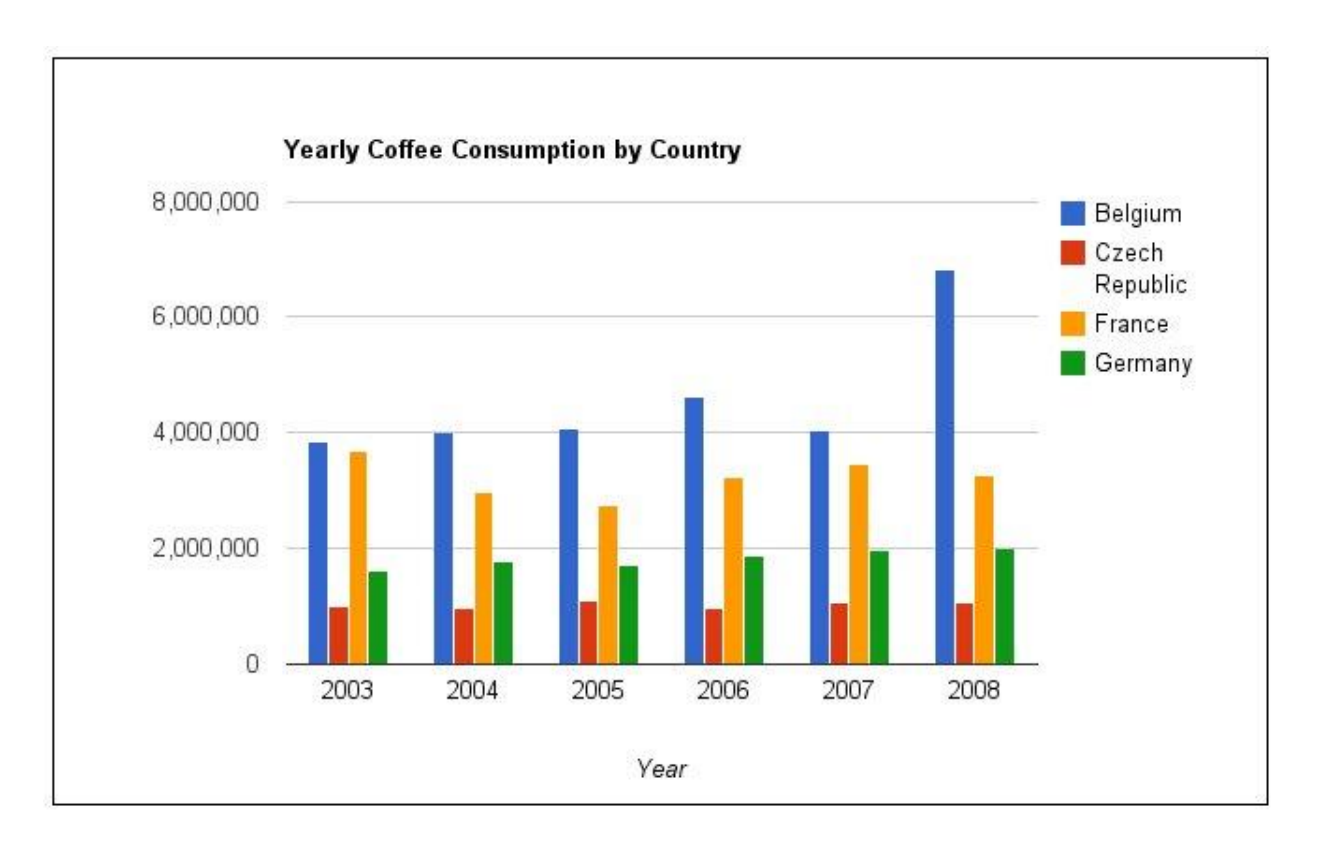

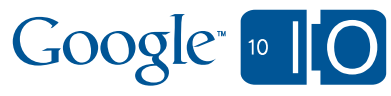

# Interactive charts – new design

- New look and feel
	- Color palette
	- Chart layout
- New chart combinations

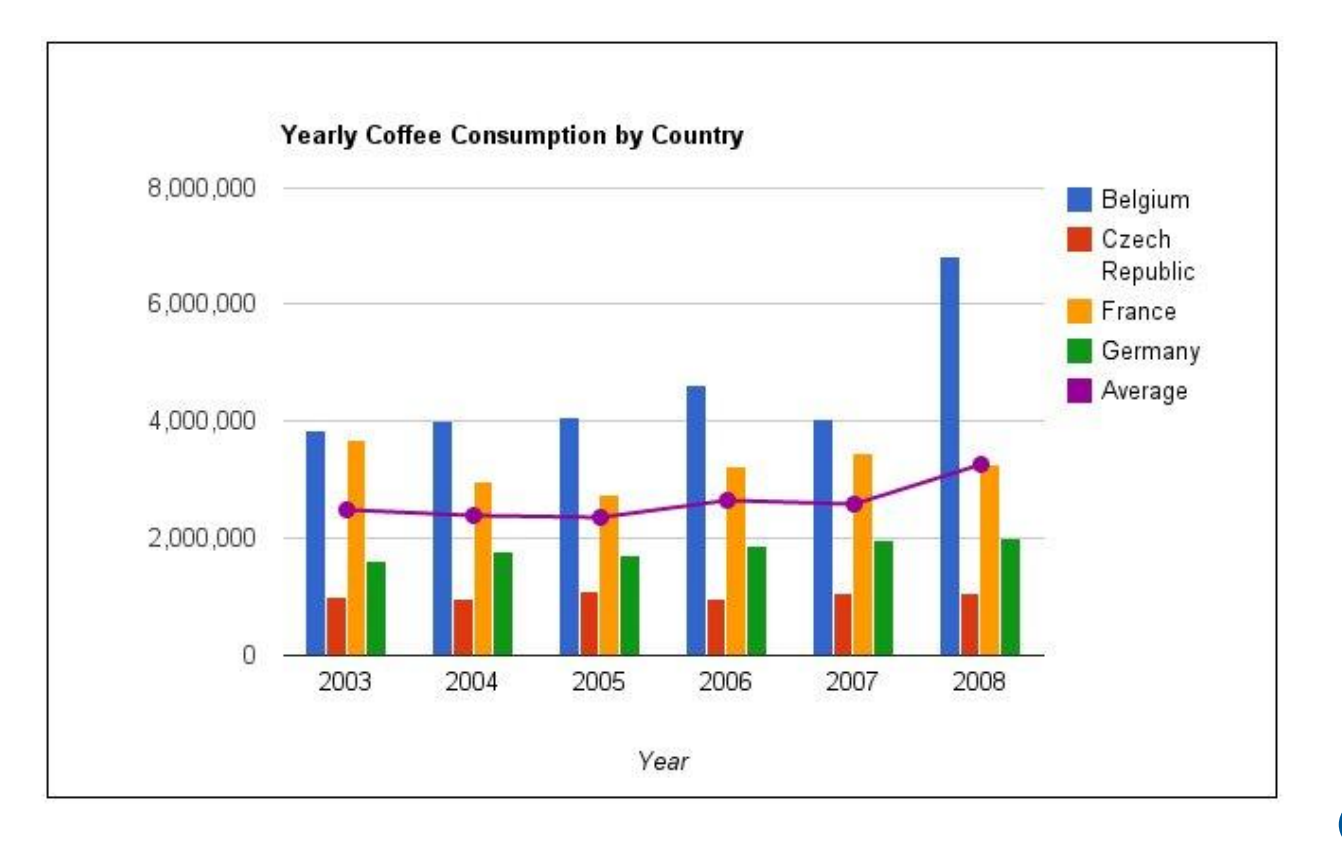

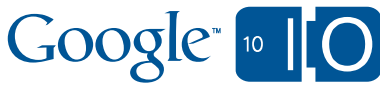

### Demo site: BackPaki

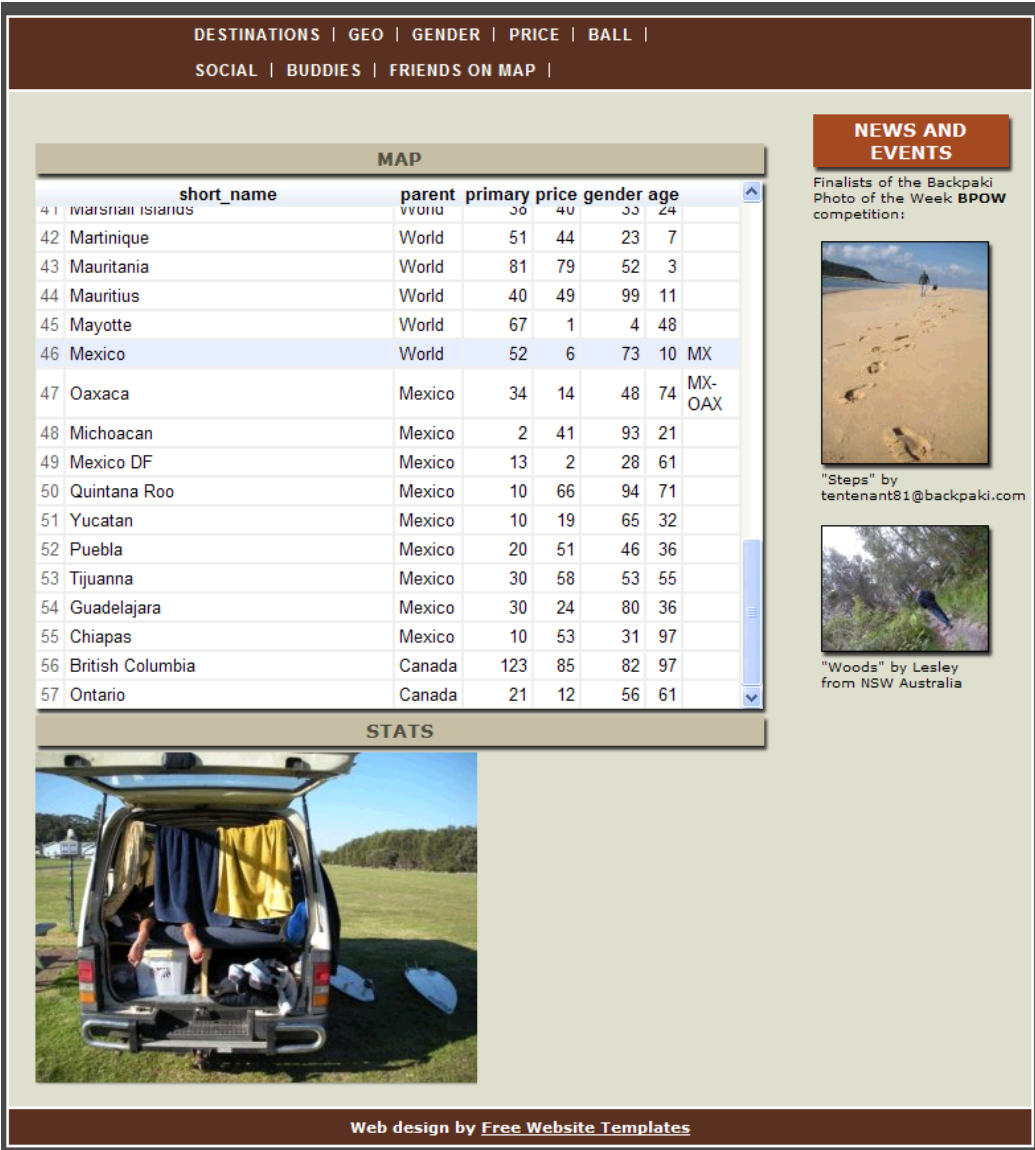

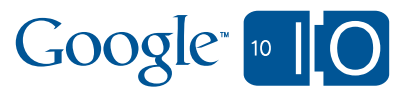

## Interactive Charts: configure options

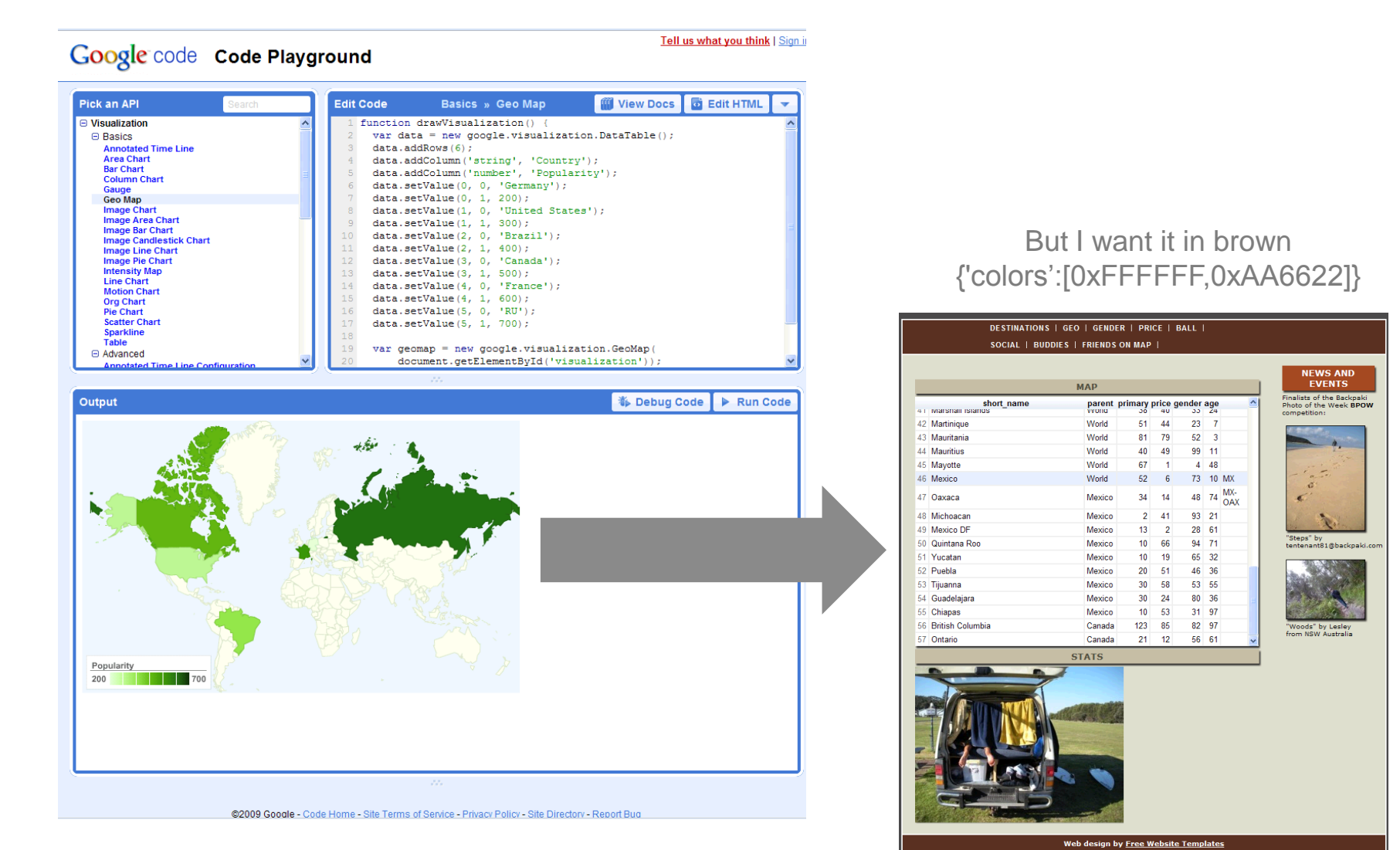

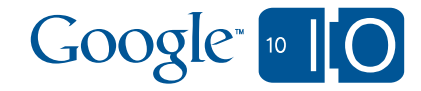

# Buddies - map example

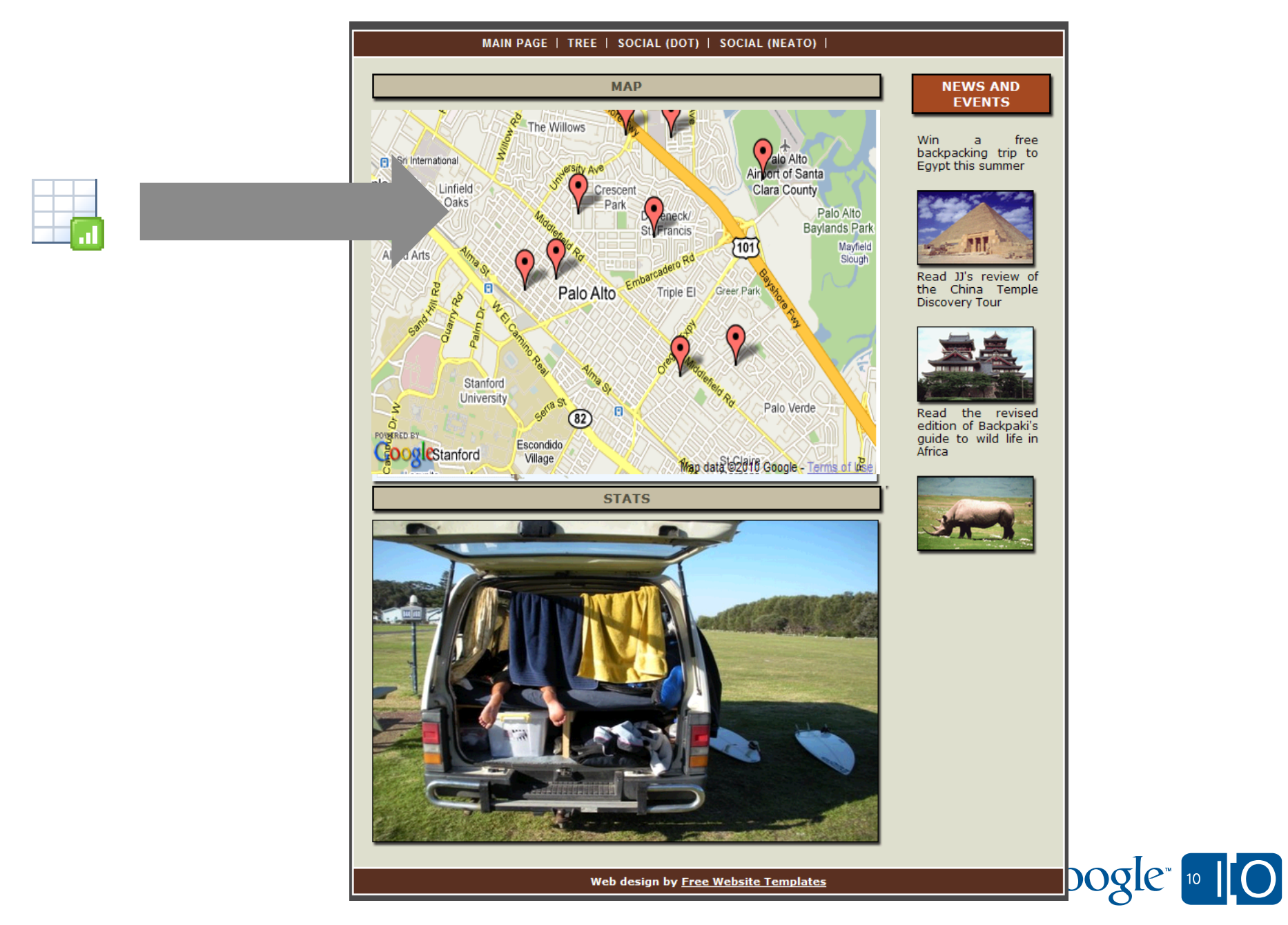

# Hooking it up to your data…

- Step 1: paste code snippet from chart [playground](http://code.google.com/apis/ajax/playground/?type=visualization)
- Step 2: change your data source:

```
<html>
 <head>
  <script type="text/javascript" src="http://www.google.com/jsapi"></script>
  <script type="text/javascript">
   google.load('visualization', '1', {packages: ['map']});
   google.setOnLoadCallback(drawVisualization);
   function drawVisualization() {
    var query = new google.visualization.Query(
     'http://spreadsheets.google.com/tq?key=AbCd&range=B1:D11');
    query.send(handleQueryResponse);
   }
   function handleQueryResponse(response) {
    var data = response.getDataTable();
    var container = document.getElementById('chart');
    chart = new google.visualization.Map(container);
    chart.draw(data, null);
   }
  </script>
 </head>
 <body> <div id="chart" style="height: 400px; width: 400px;"></div></body>
</html>
```
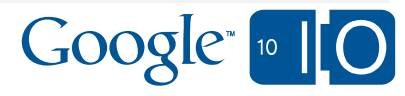

# Interactive Charts demo site

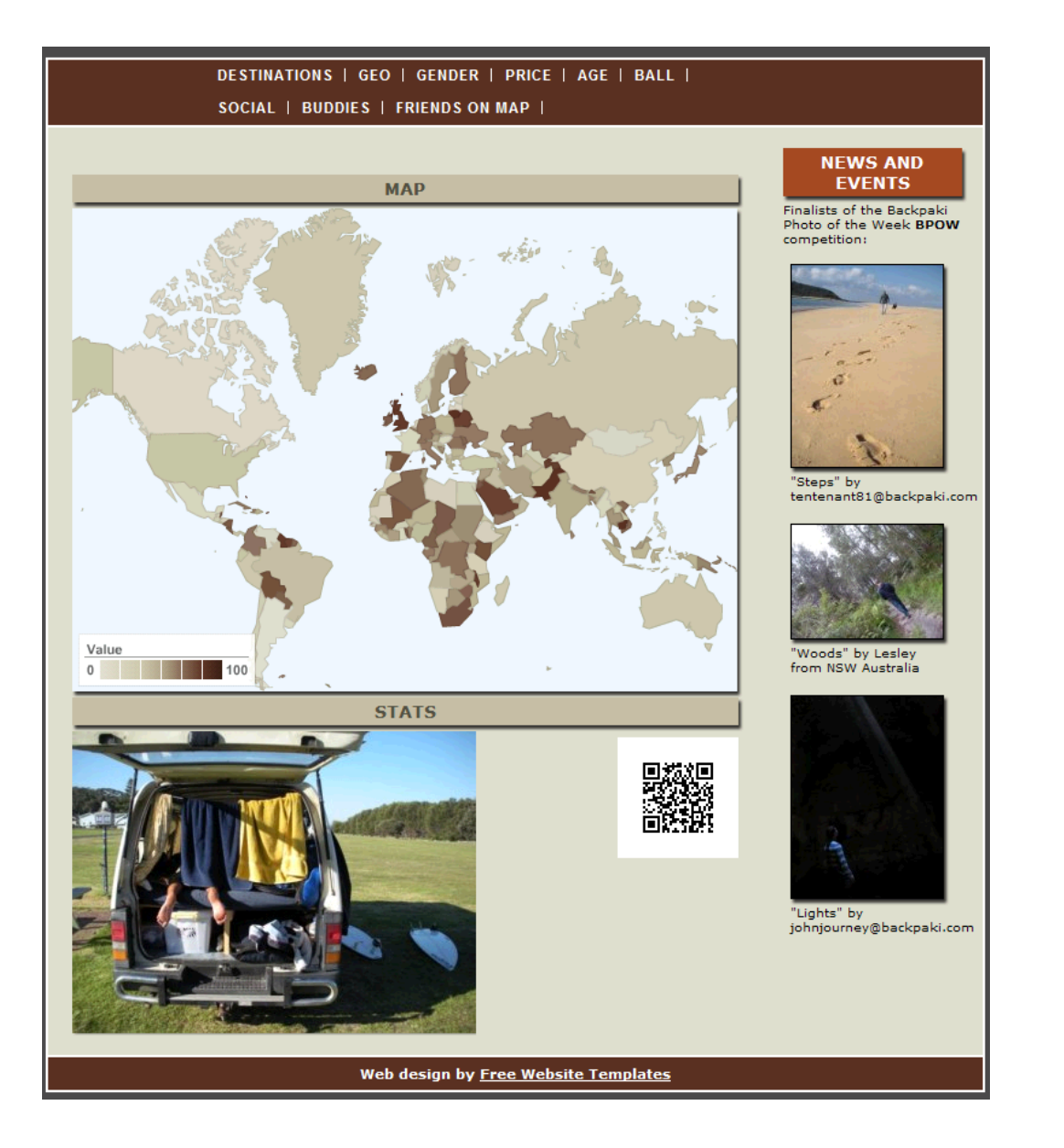

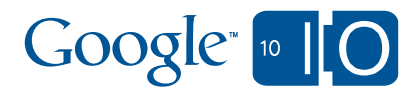

# **PART 3: "UNDER THE HOOD"**

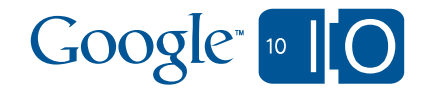

### Interactive Charts demo site

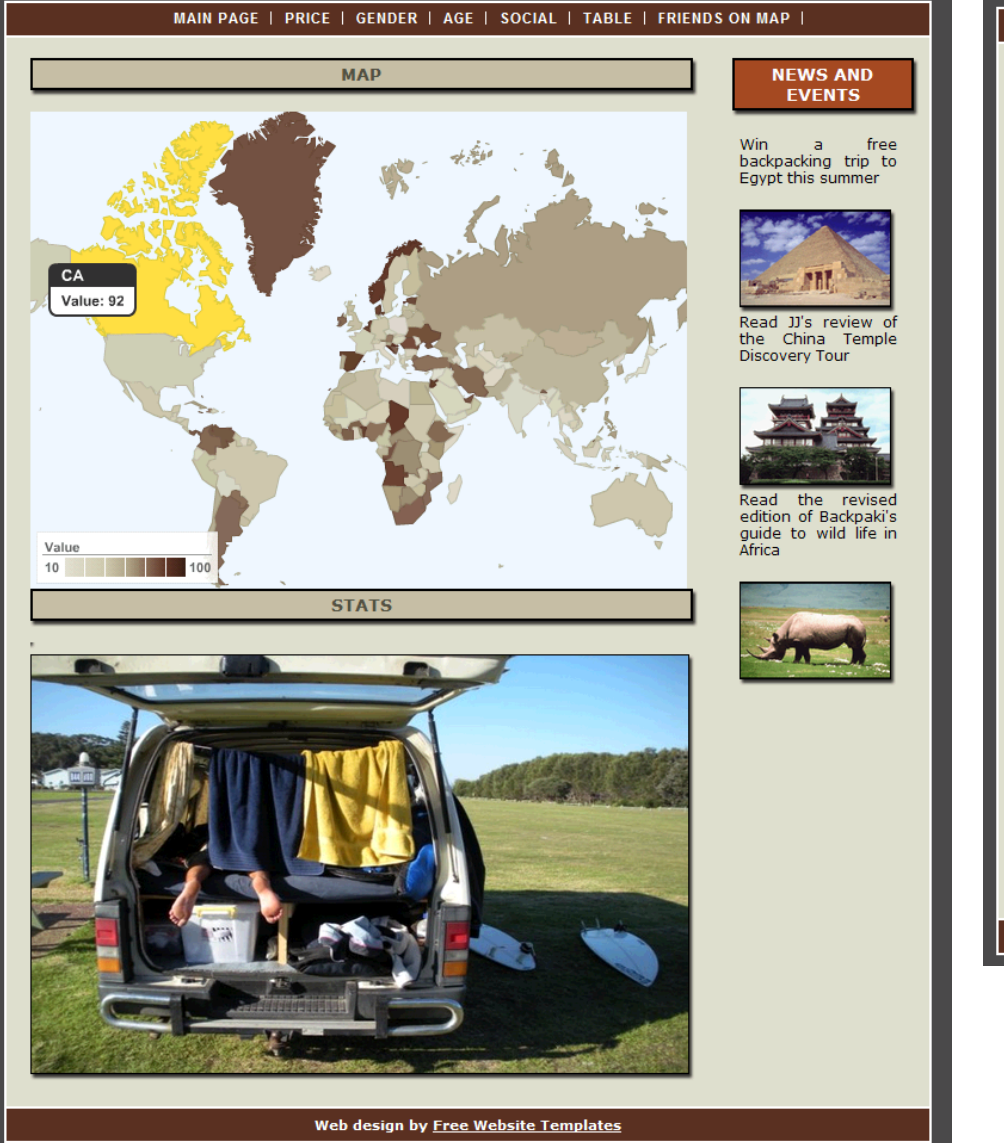

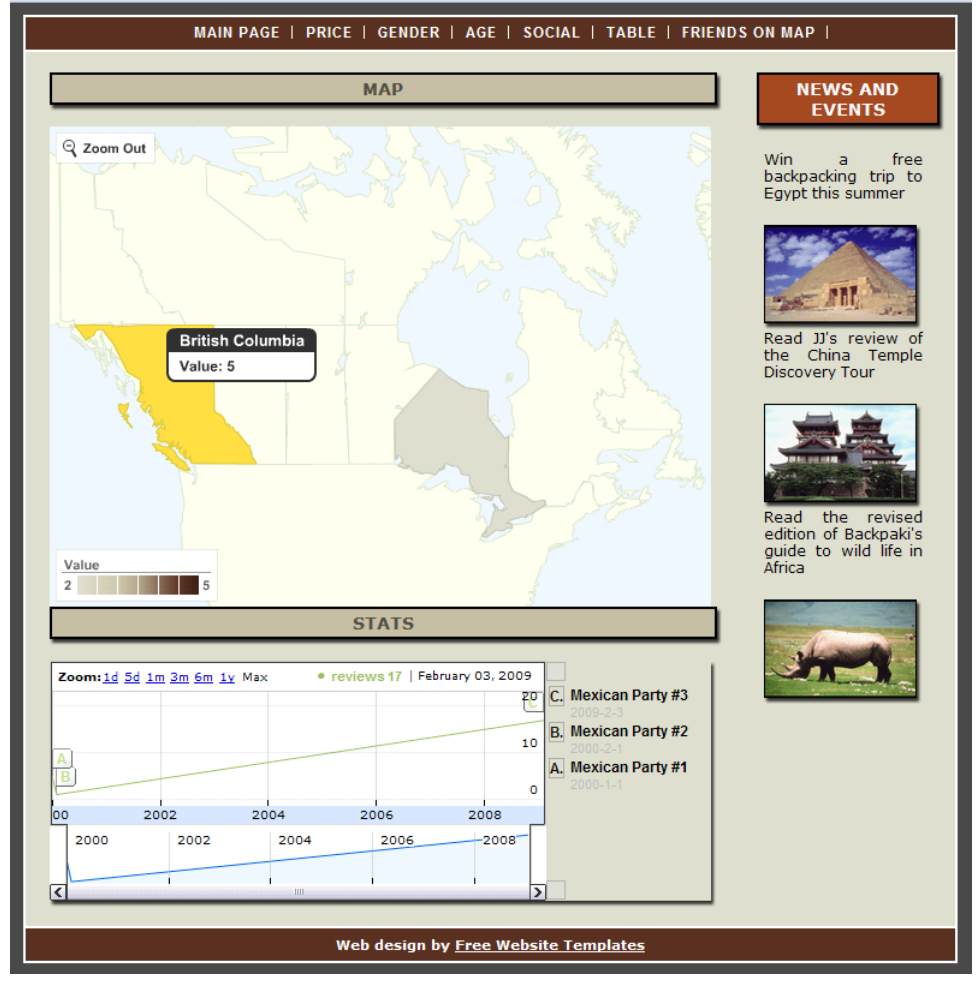

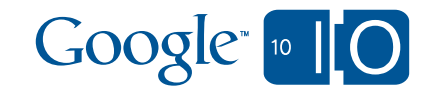

# Events example – zoom in GeoMap

```
function snippet () {
  this.geomap = new google.visualization.GeoMap(
                               document.getElementById('mapdiv'));
  google.visualization.events.addListener(this.geomap, 'regionClick',
       goog.bind(function(e) {
         this.stack.push(e.region);
         this.draw();
       }, this));
  google.visualization.events.addListener(this.geomap, 'zoomOut',
       goog.bind(function(e) {
                                             Q Zoom Out
         this.stack.pop();
         this.draw();
       }, this));
                                                  British Columbia
 }Value: 5
```
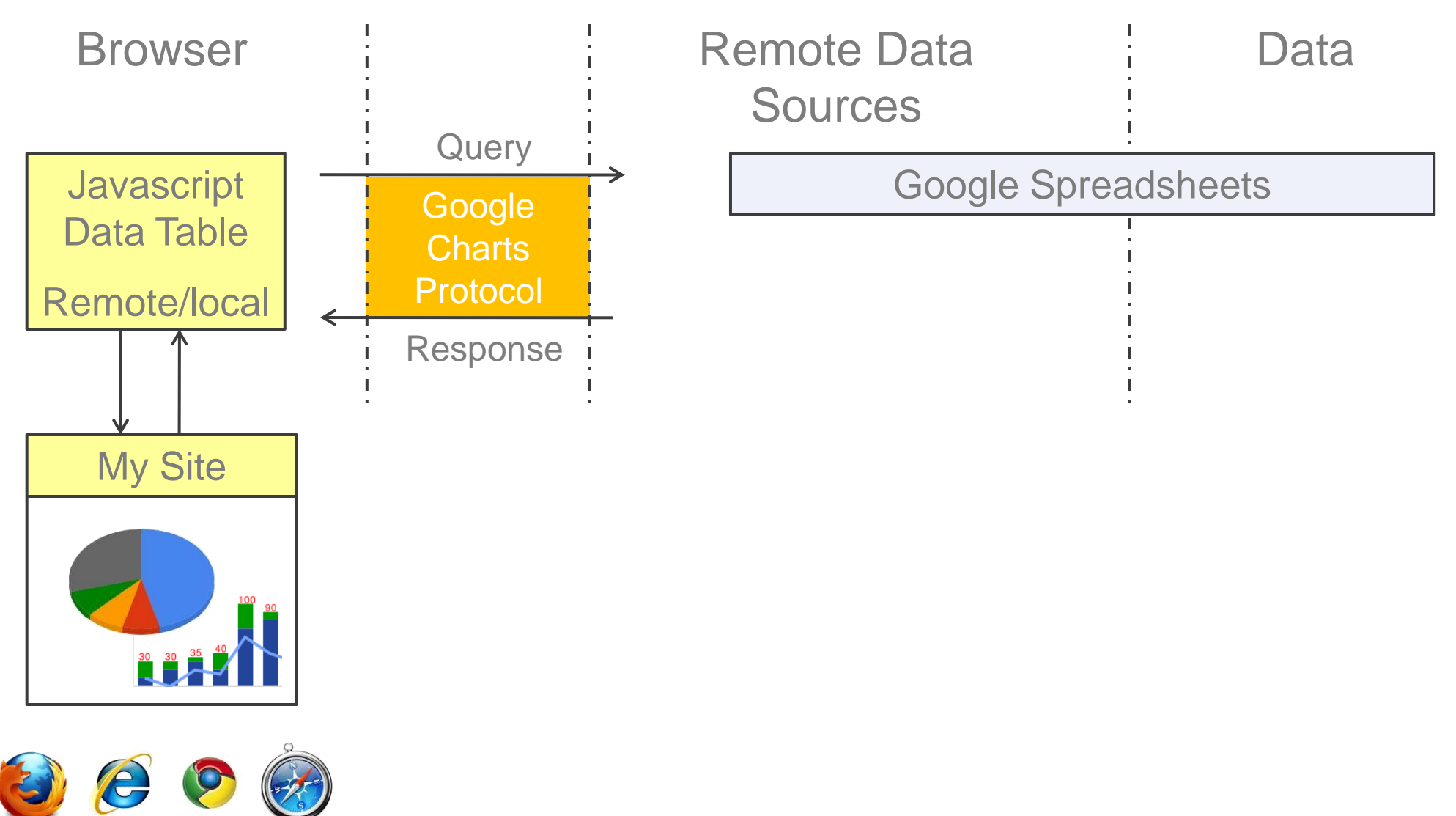

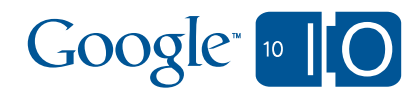

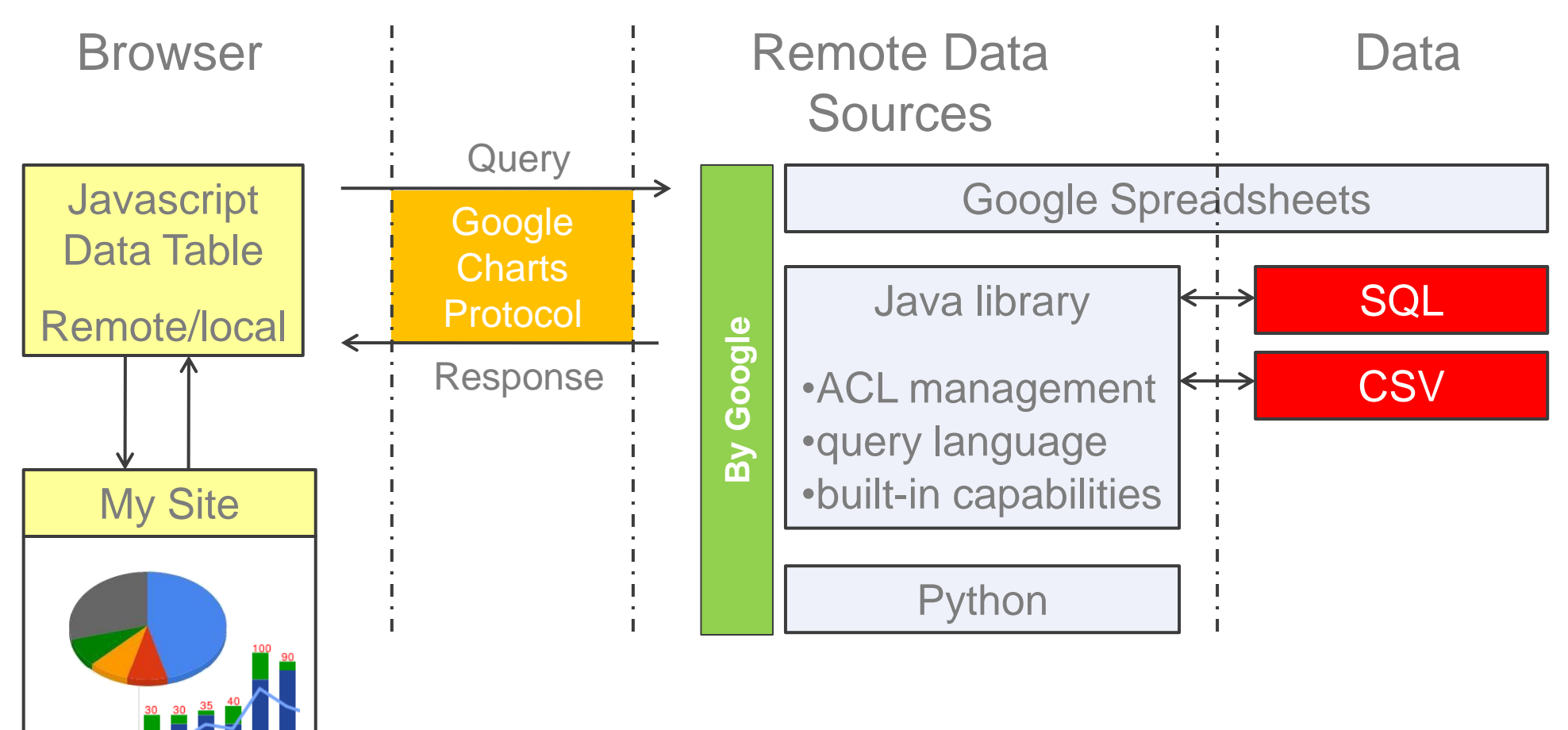

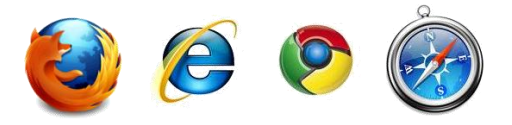

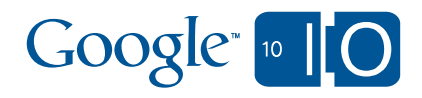

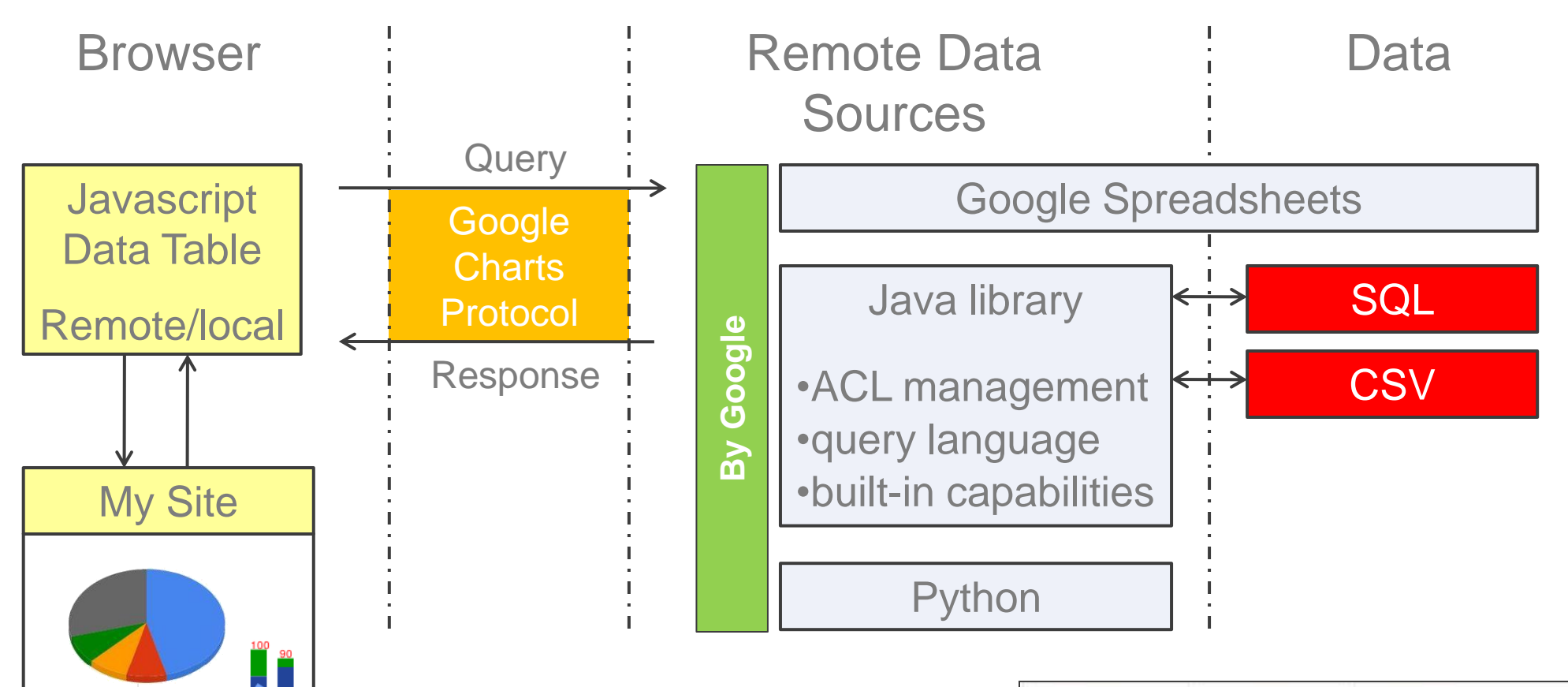

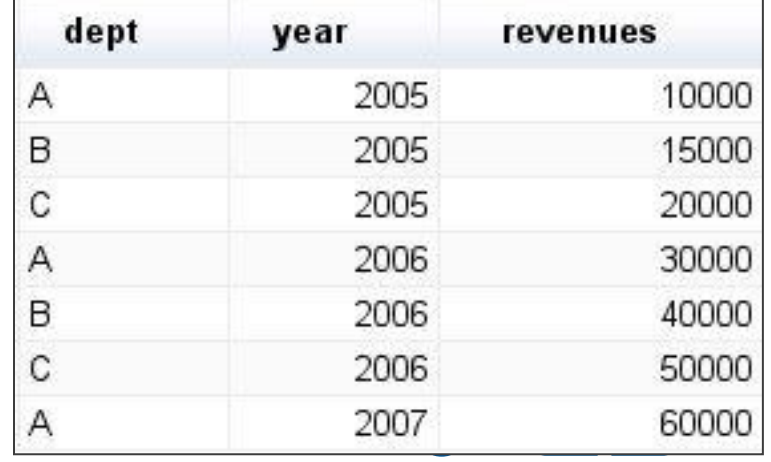

select dept, year where revenues>20000 order by revenues desc

Α  $\mathsf C$ 

B

A

dept

year

2007

2006

2006

2006

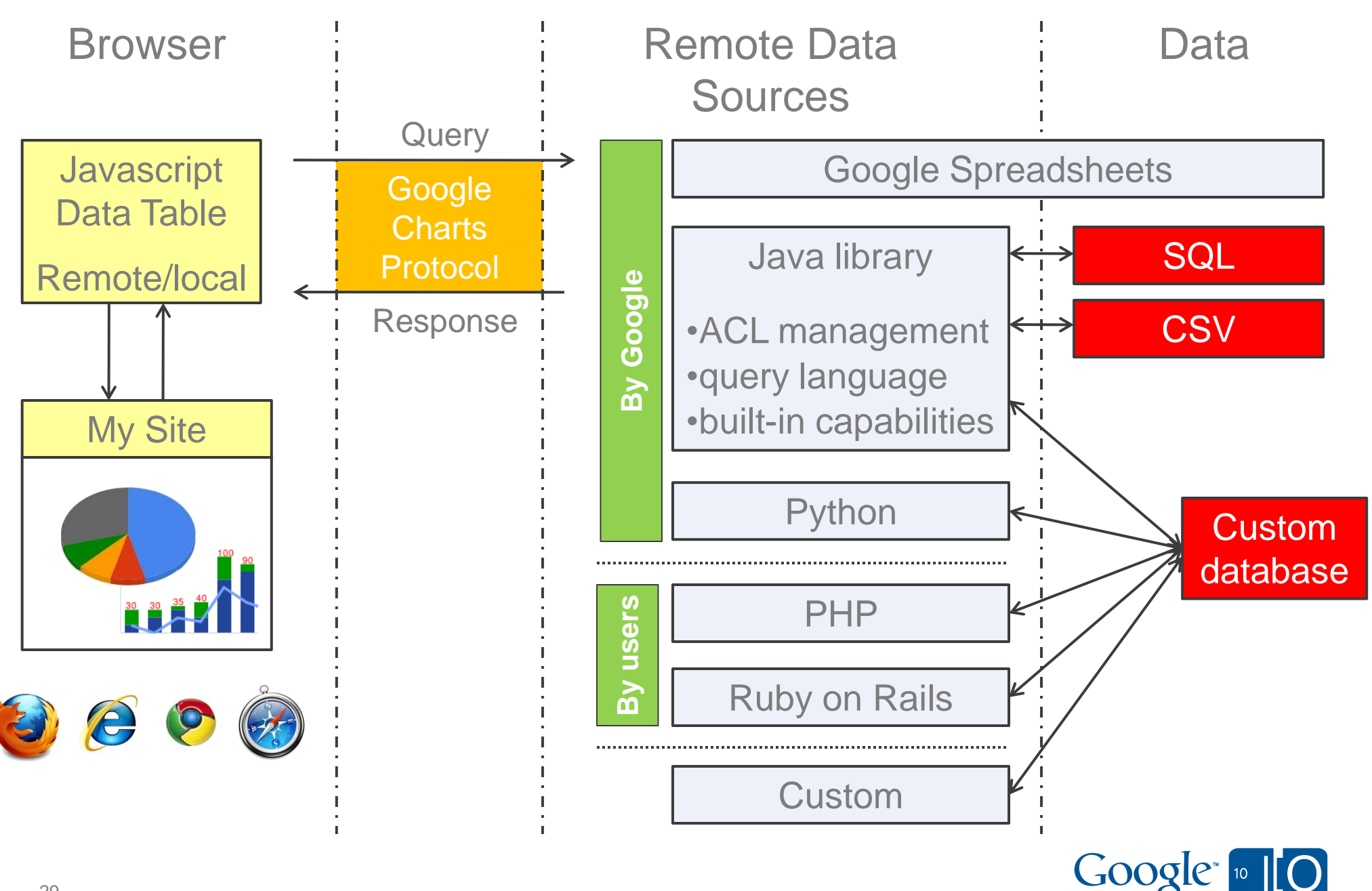

# Hooking up your visualization…

```
gviz_word_cumulus.WordCumulus.prototype.draw = function(data, options) {
 var attributes = \{ \dots \};
 var flashvars = \{ \dots \};
 var tags_xml = "<tags>";
 for (var row = 0; row < data.getNumberOfRows(); row++) {
  var label = data.getFormattedValue(row, 0);
  var uri = data.getFormattedValue(row, 1);
  var font_size = data.getFormattedValue(row, 2);
  var tag = "<a href=" + uri + "' target='_blank'
            style='font-size:" + String(font_size) + "pt;'>" + 
            label + "</a>";
  tags xml = tags xml + tag;
 }
 tags\_xm = tags\_xm + " < \n{tags>}";
 flashvars["tagcloud"] = tags_xml;
 swfobject.embedSWF(
   "http://word-cumulus-goog-vis.googlecode.com/svn/trunk/tagcloud.swf", 
    this.container_.id, options.width, options.height, '10', '', flashvars, attributes);
};
                                                                        Convert the data 
                                                                        table to XML
                                                                               Embedding 
                                                                               the SWF
```
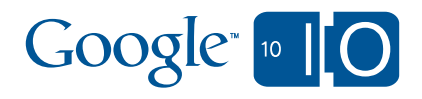

# Interactive Charts demo site

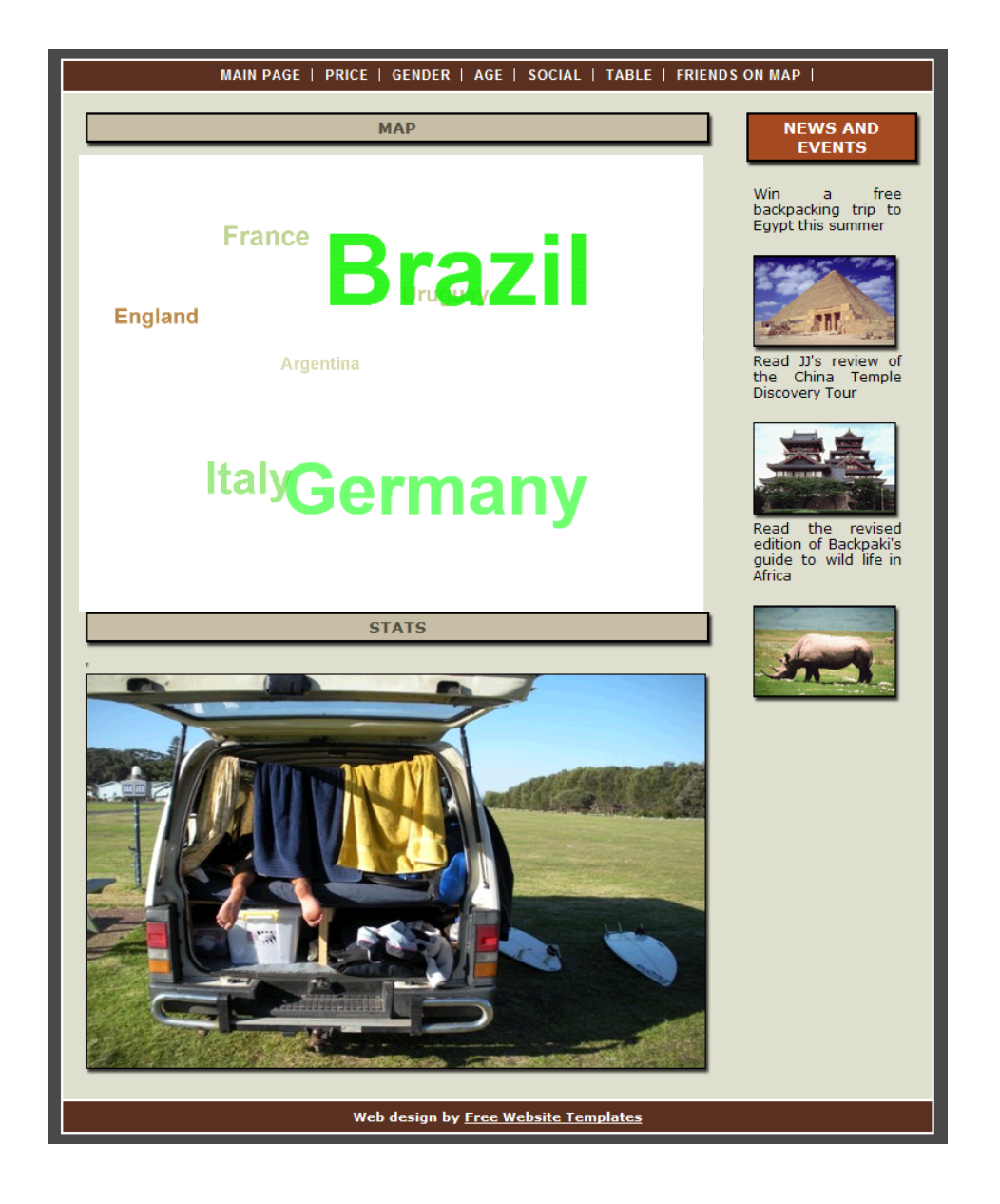

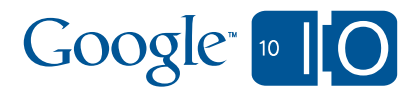

# **PART 4: SERVER SIDE RENDERING & CLIENT SIDE INTERACTIVITY**

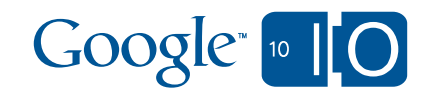

# Side by side comparison

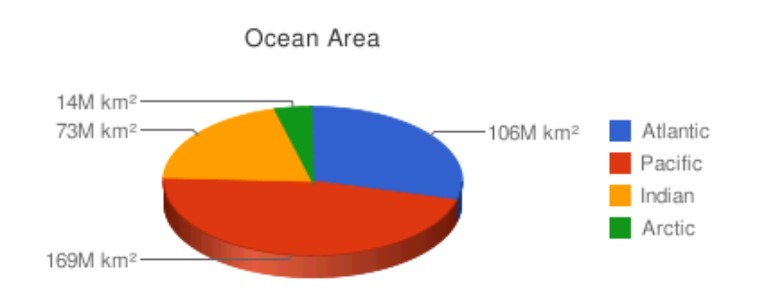

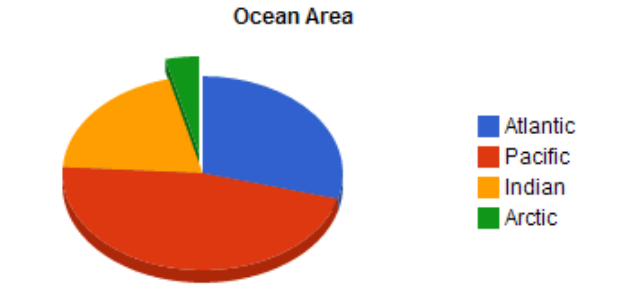

### **Image charts**

- Static image
- URL access
- $\cdot$  <1s

**Interactive charts**

- Interactive experience
- Data remains on client
- Basic JavaScript
- Data manipulation functions: sort, group,…

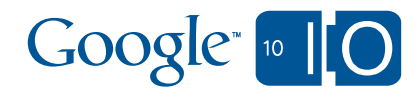

#### Server side rendering and client side interactivity

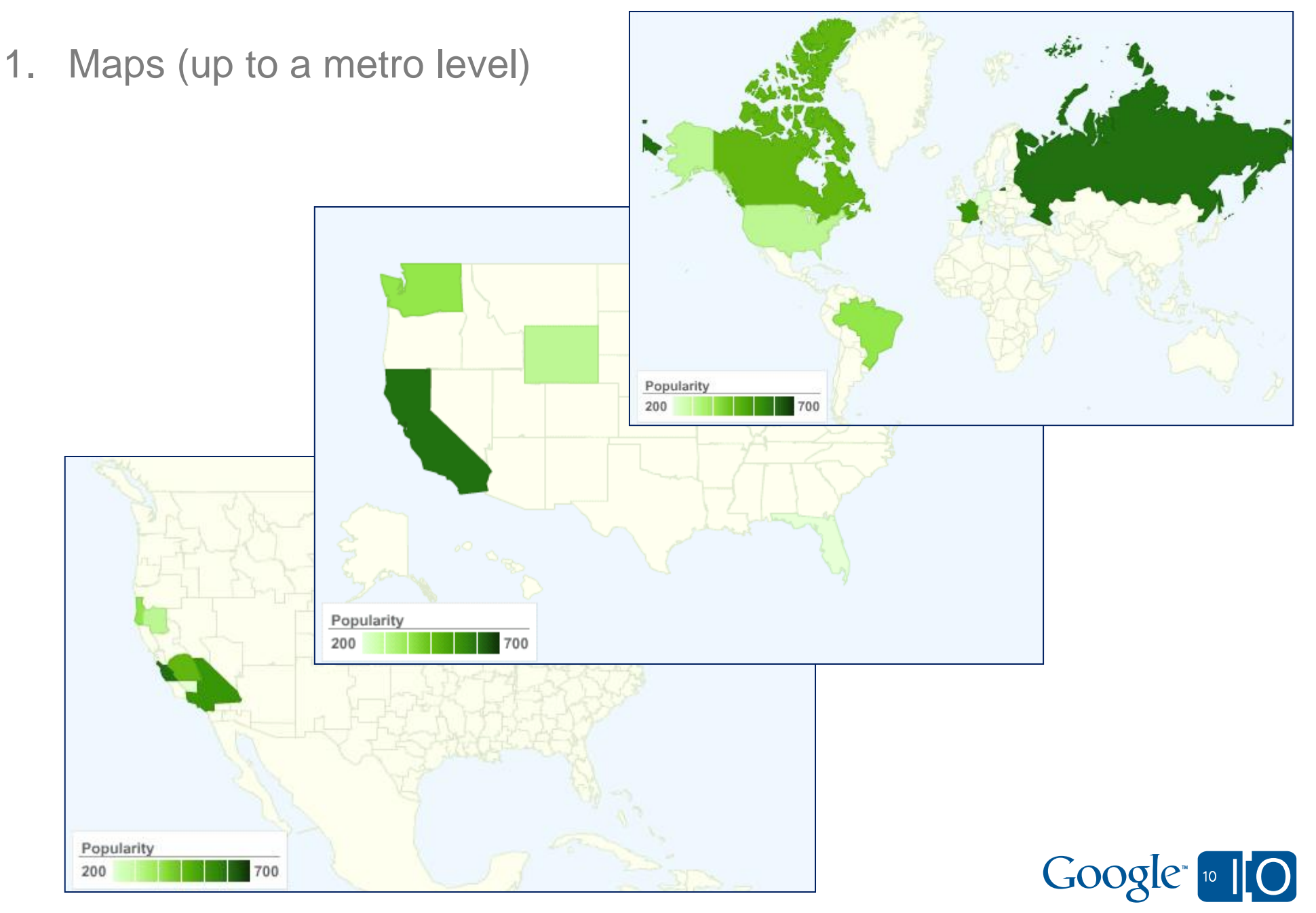

### Server side rendering and client side interactivity

- 1. Maps (up to a metro level)
- 2. Interactive GraphViz

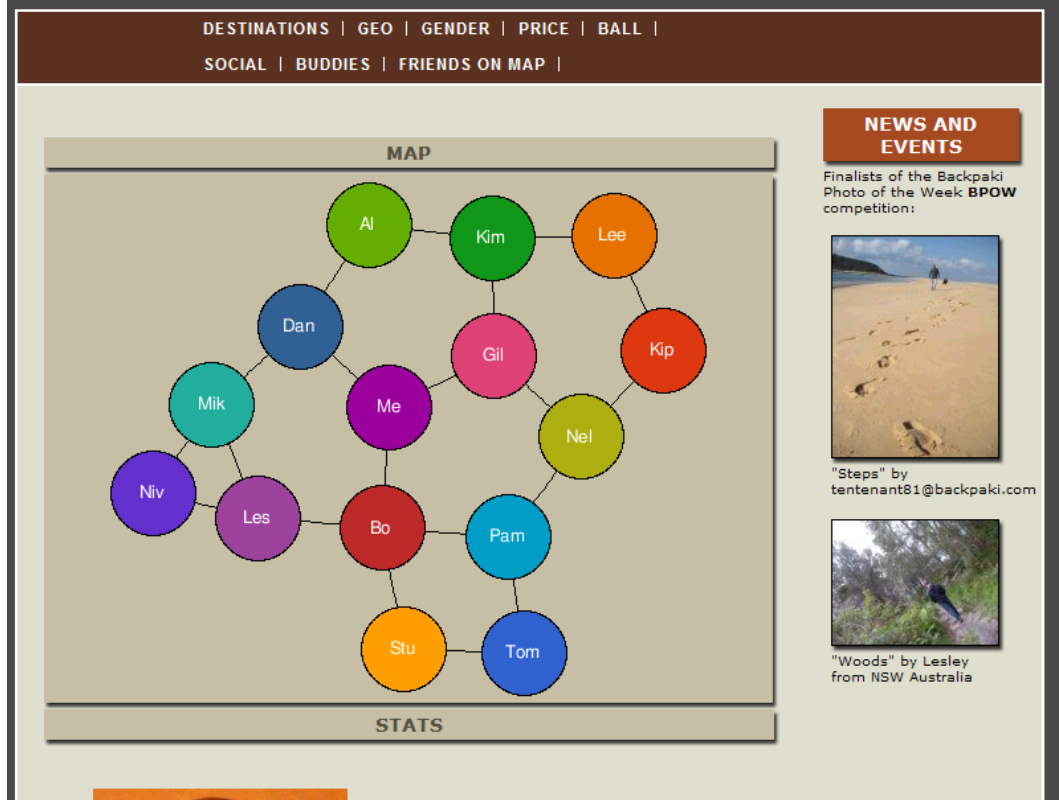

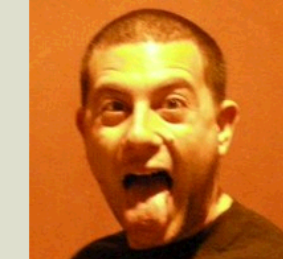

Web design by Free Website Templates

# Google Chart Tools

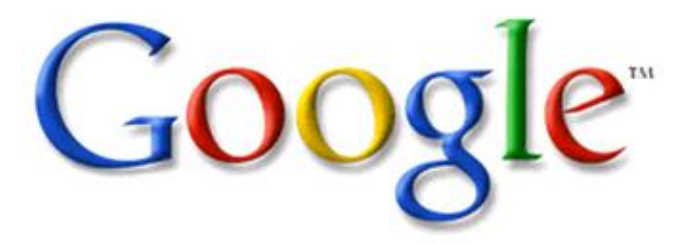

- 1. Rich gallery
- 2. Free of charge
- 3. Highly customizable
- 4. Interactive playground
- 5. Active developer group
- 6. Live data from many sources
- 7. Easy to adopt and simple to use
- 8. Detailed documentation and examples

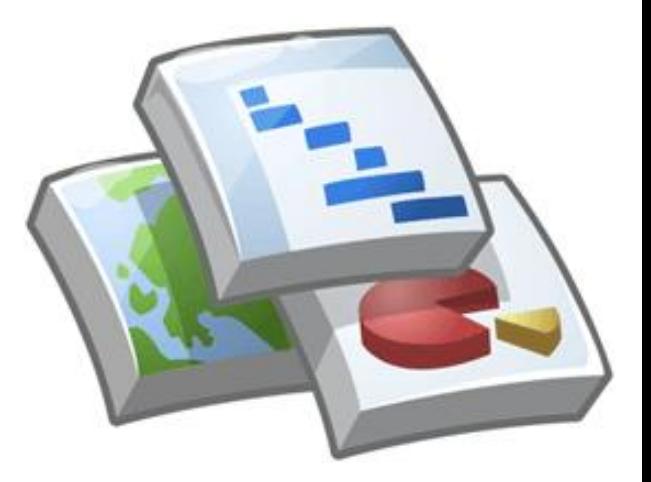

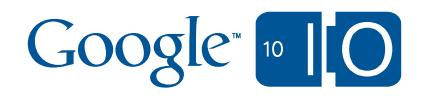

#### charts

# Questions?

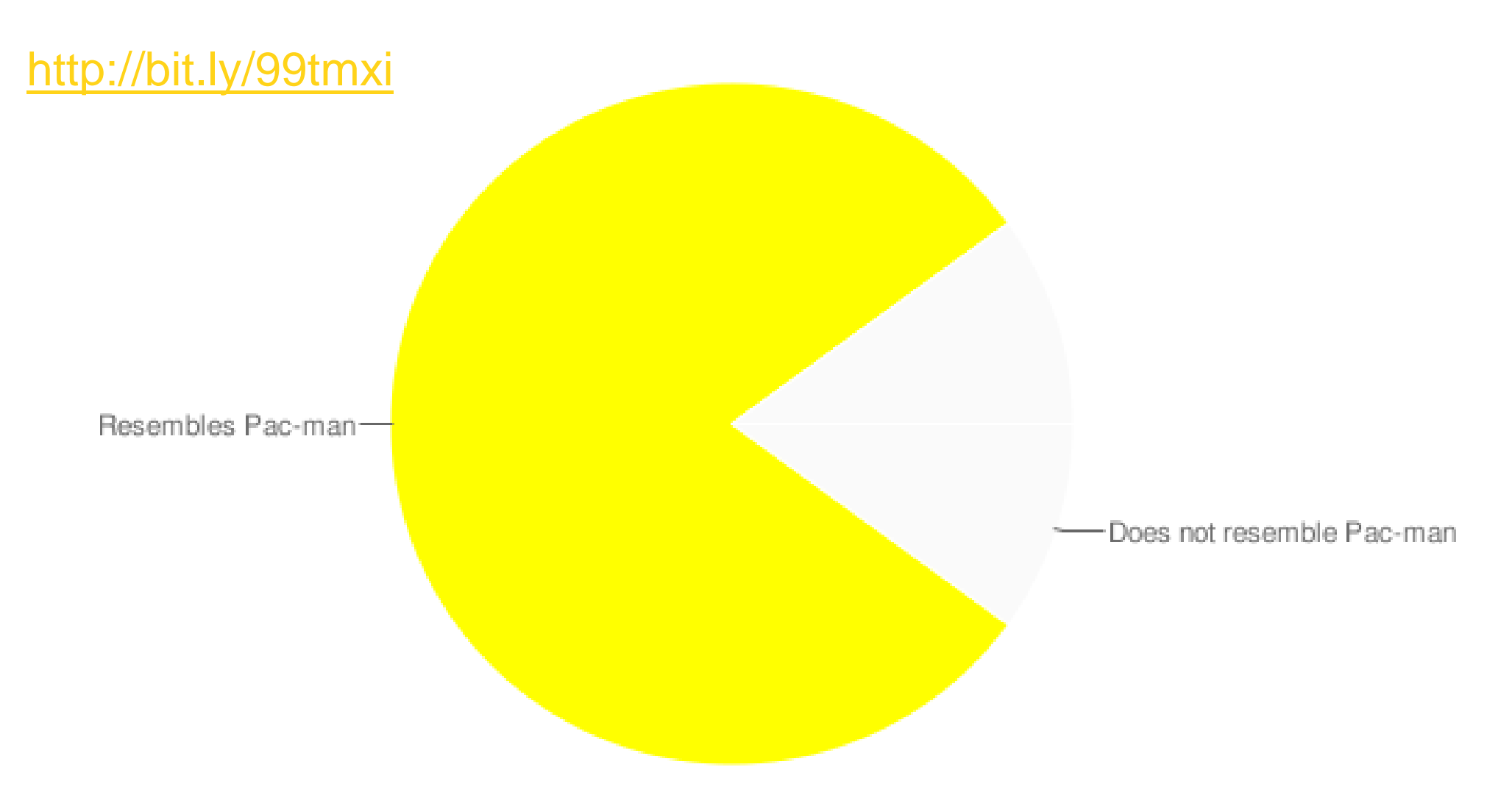

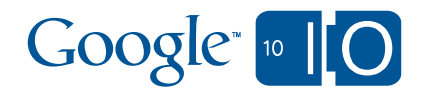